# **Beginners' Power Searching**

### *6 Tips to change your search life*

*June Wall. Libraries Coordinator*

# $\frac{u}{\cdot}$ **1**

@

**2**

#### **Try quotation marks!**

- Searching for information on **Apple Founder Steve Jobs**, but getting sites about **Job's for Steve?**
- Try '**Steve Jobs'** Now the search engine will search for the exact phrase!

#### **Gain power over your search, add operators!**

- **• 'Or':** Searching '**Apples or Oranges'** leads to searches that yield **EITHER** 'Apples' or 'Oranges'.
- **• 'And':** Searching '**Apples and Oranges'** means results will contain **BOTH** Apples and Oranges!
- **• '-' Searching 'Apples Oranges'** will search for sites with Apples but **NOT** Oranges.
- **• '()' Brackets**: You can **group terms** and operators to gain even more power! Searching '**(Apples or Oranges) and Carrot'** will give you sites with Carrots, plus **EITHER** Apples or Oranges.

## **Search by image!**

If you know what something looks like but not sure what it is called:

- 1. Click on **'images'** in the search window
- 2. Click the **'camera'**
- 3. Upload your image or paste a URL
- 4. Magic!

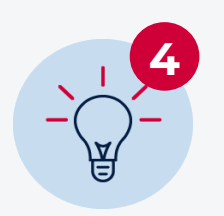

**3**

#### **Become a real power searcher? It's time for Advanced Search!**

- 1. Click on '**tools**'
- 2. Then '**advanced search**'
- 3. Try…
- Searching by **region** e.g. **'Australia'.**
- Searching bio file type, maybe you are after an Acrobat File or PDF … try **'.pdf'** or maybe a PowerPoint… try **'.ppt'**

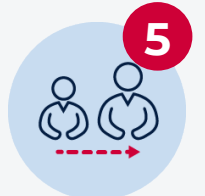

**6**

#### **Create a search engine for your students using a small range of sites**

Restrict their search to keep the results relevant? You need a **[Programmable Search Engine](https://programmablesearchengine.google.com/about/).**

- 1. Access the **[Programmable Search Engine](https://programmablesearchengine.google.com/about/).**
- 2. Click on '**Create**'
- 3. Then '**New Search Engine'**
- 4. Start adding sites by pasting their URLs

e.g. If you are creating one on the Environment perhaps you would add National Geographic and maybe reputable news sites like the ABC

- 5. Name your search engine and click '**Create**'
- 6. Then grab the **URL**, email it, add it to Google Classroom or Microsoft Teams and more!

#### **Fight frustration with some advanced operators!**

- Add '**Intitle**' to the start of your search to search in the title of a website! E.g. '**intitle: Power Searching**' will yield websites with Power Searching in the title!
- Add '**Related**' to the start of your search to search for a site that is related to one you already know! E.g. '**related: education.nsw.gov.au**' will yield sites related to NSW Department of Education.